## **Funzioni del Quadro RU**

Nel quadro RU "**Crediti d'imposta concessi a favore delle imprese**" è suddiviso in cinque sezioni:

- la sezione I "Crediti d'imposta" si compila utilizzando la gestione che si attiva dal pulsante .

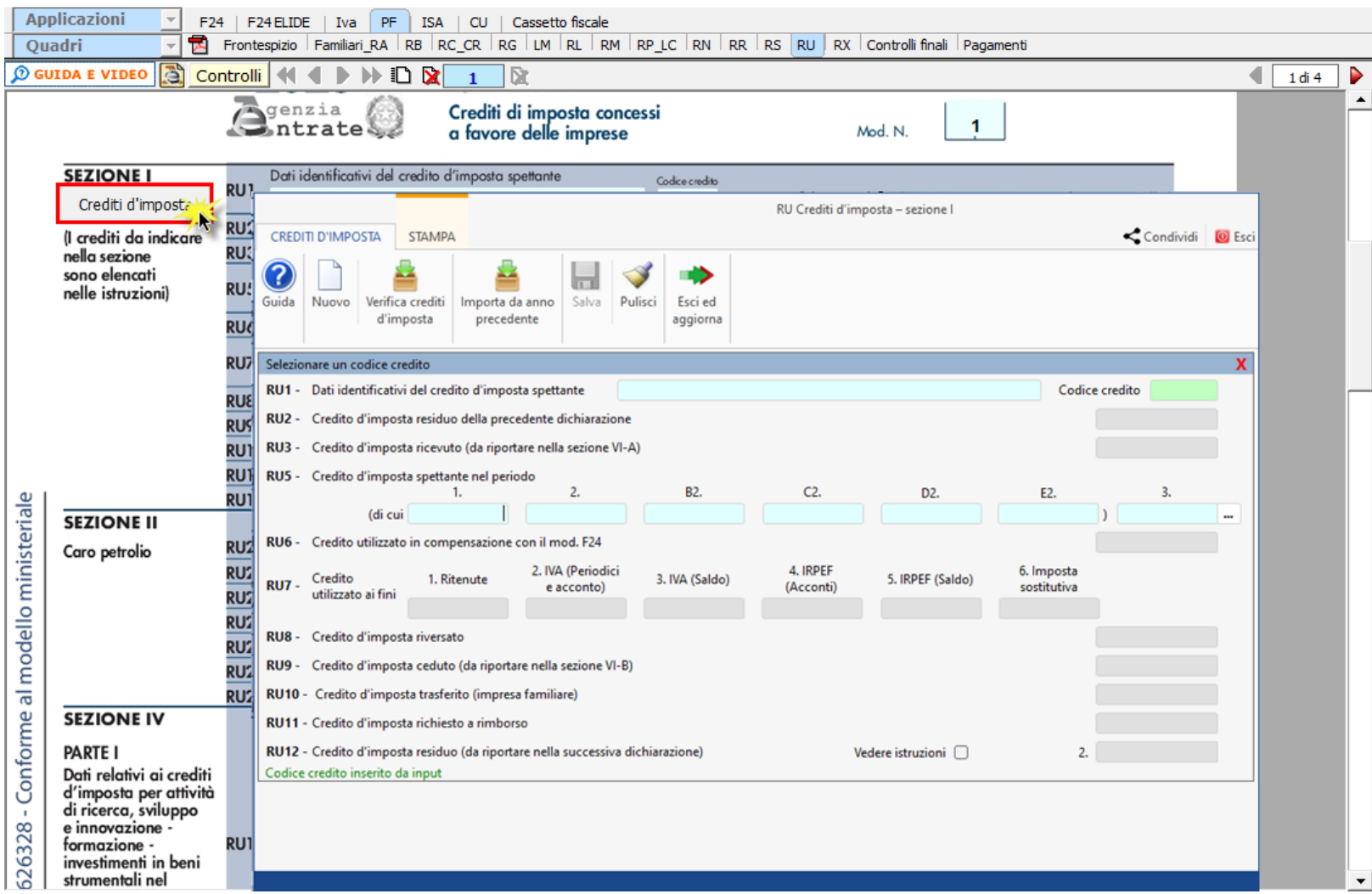

Per maggiori informazioni sul funzionamento della gestione si rimanda alla relativa *guida online*.

- le altre sezioni si compilano inserendo i dati da input direttamente nel modello.

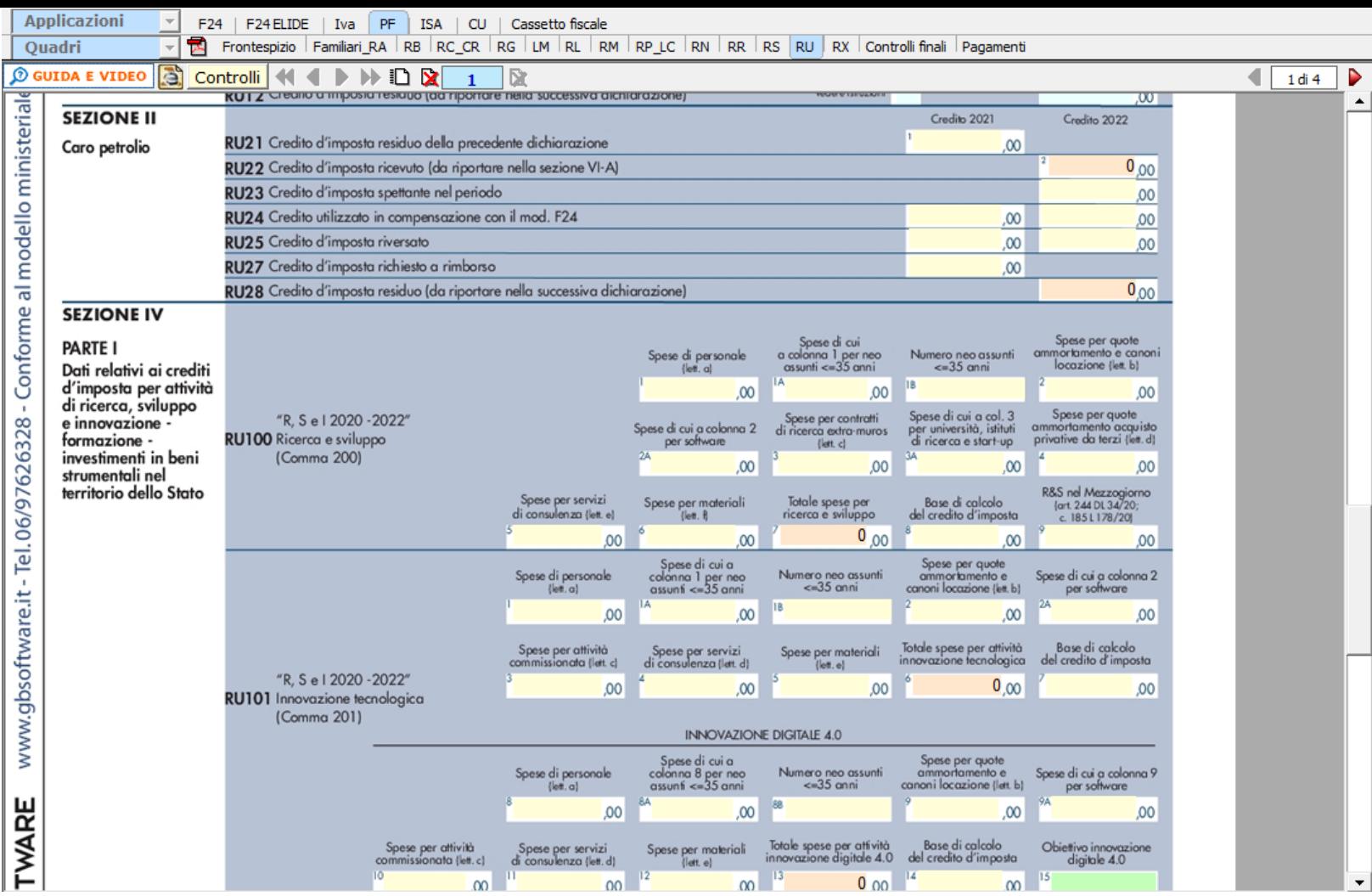

N° doc. 38290 - aggiornato il 25/05/2023 - Autore: GBsoftware S.p.A

GBsoftware S.p.A. - Via B. Oriani, 153 00197 Roma - C.Fisc. e P.Iva 07946271009 - Tel. 06.97626336 - Fax 075.9460737 - [email protected]